# **会員登録の仕⽅**

#### **WHITE CROSS**

#### 新規登録 ログイン

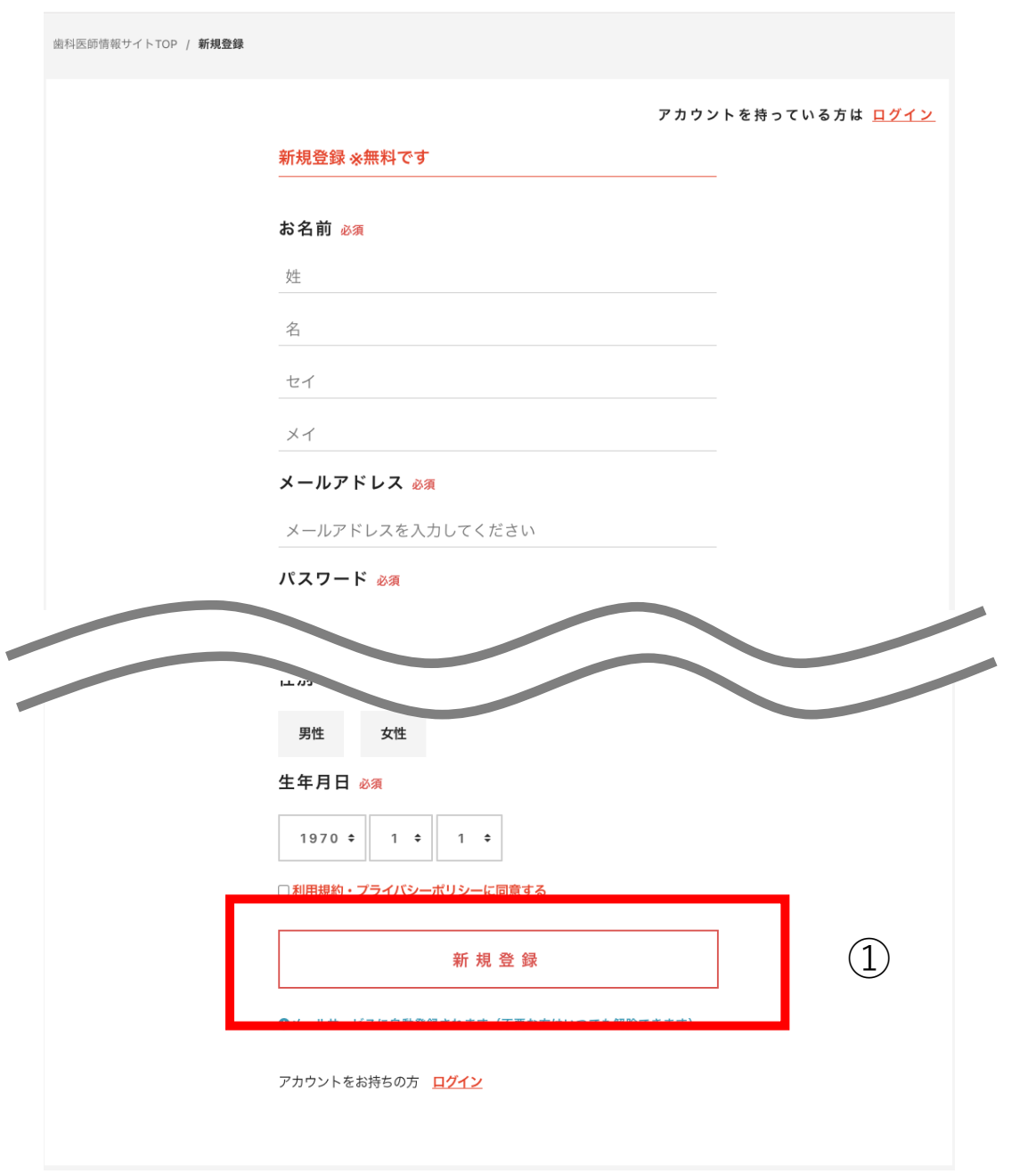

### **① 必要項⽬を⼊⼒後、新規登録を押してください 会員登録が完了します**

## 参加登録の仕方

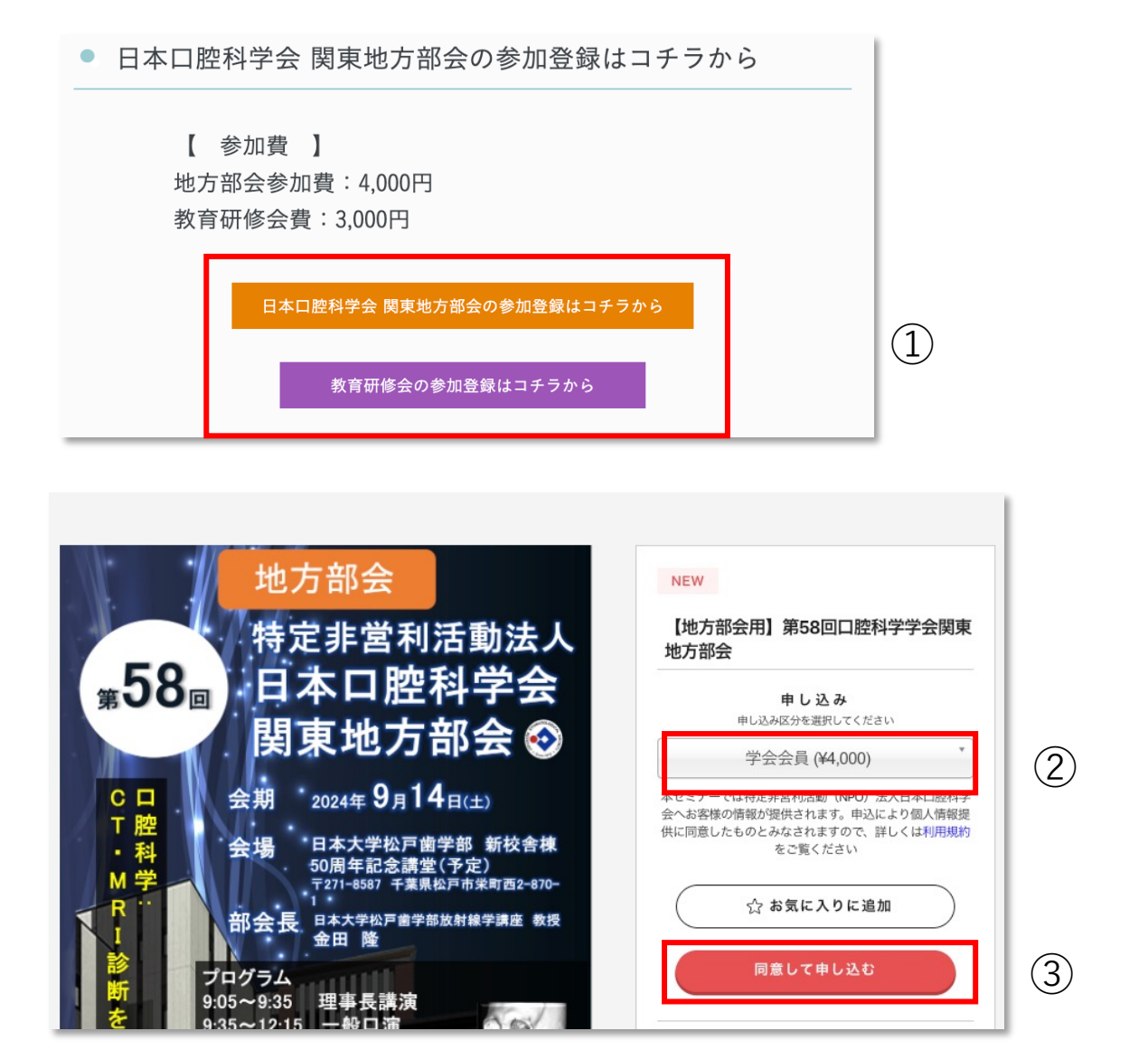

**① ホワイトクロス社へ新規登録後、参加をする項⽬を 選択してください** ※**すでにホワイトクロス社の会員の場合は新規会員登録は不要です**

**ログイン後、「参加登録はコチラから」をクリックしてください**

**② 「学会会員」もしくは「学会⾮会員」を選択をします**

**③ ②を選択後、「同意して申し込む」ボタンから参加費の ⽀払い画⾯へ遷移します**